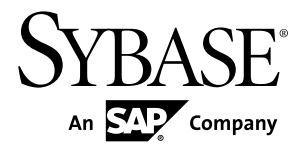

# **Release Bulletin for Runtime Sybase Unwired Platform 2.1 ESD #2**

#### DOCUMENT ID: DC01696-01-0212-10 LAST REVISED: April 2013

Copyright © 2013 by Sybase, Inc. All rights reserved.

This publication pertains to Sybase software and to any subsequent release until otherwise indicated in new editions or technical notes. Information in this document is subject to change without notice. The software described herein is furnished under a license agreement, and it may be used or copied only in accordance with the terms of that agreement.

Upgrades are provided only at regularly scheduled software release dates. No part of this publication may be reproduced, transmitted, ortranslated in any formor by anymeans, electronic,mechanical,manual, optical, or otherwise, without the prior written permission of Sybase, Inc.

Sybase trademarks can be viewed at the Sybase trademarks page at <http://www.sybase.com/detail?id=1011207>. Sybase and the marks listed are trademarks of Sybase, Inc. ® indicates registration in the United States of America.

SAP and other SAP products and services mentioned herein as well as their respective logos are trademarks or registered trademarks of SAP AG in Germany and in several other countries all over the world.

Java and all Java-based marks are trademarks or registered trademarks of Oracle and/or its affiliates in the U.S. and other countries.

Unicode and the Unicode Logo are registered trademarks of Unicode, Inc.

All other company and product names mentioned may be trademarks of the respective companies with which they are associated.

Use, duplication, or disclosure by the government is subject to the restrictions set forth in subparagraph  $(c)(1)(ii)$  of DFARS 52.227-7013 for the DOD and as set forth in FAR 52.227-19(a)-(d) for civilian agencies.

Sybase, Inc., One Sybase Drive, Dublin, CA 94568.

# **Contents**

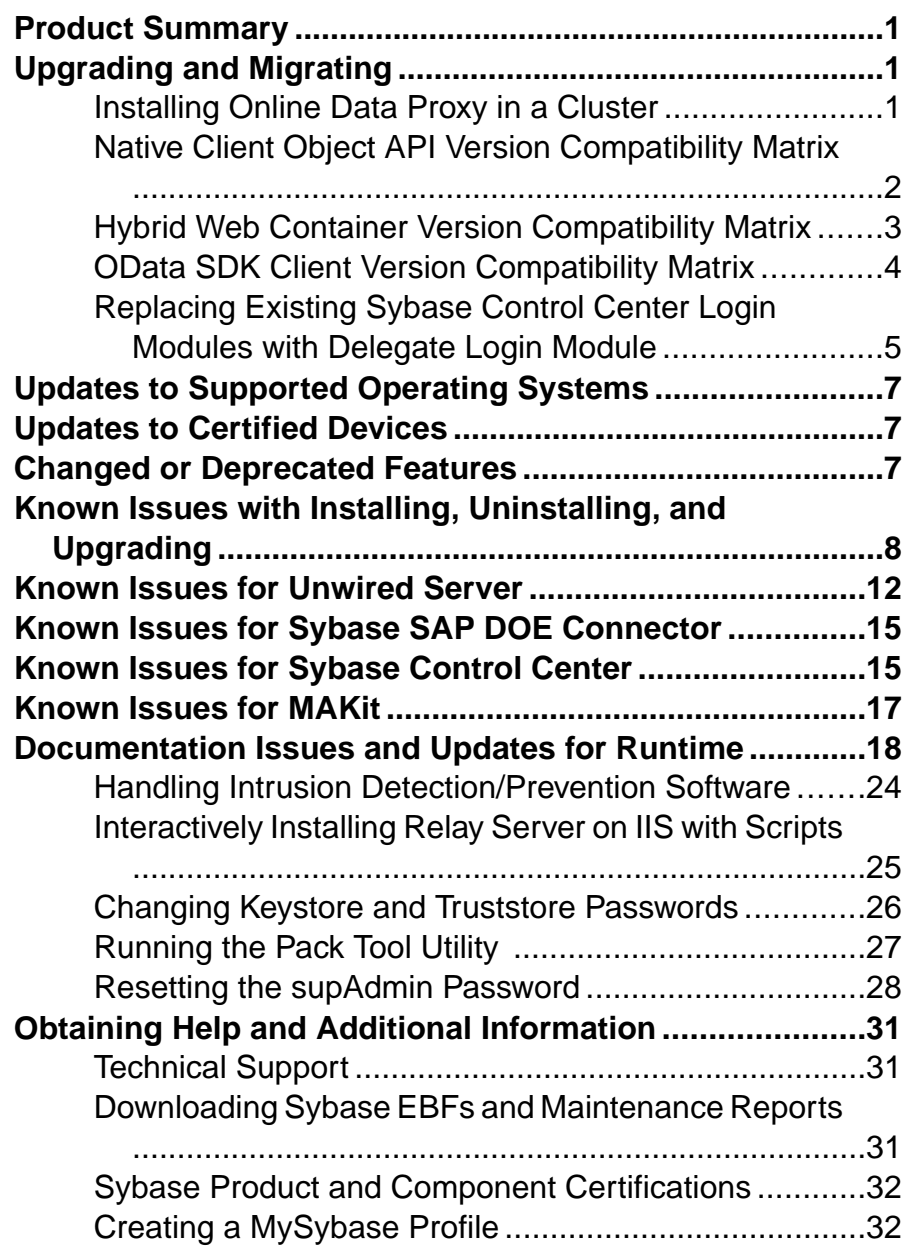

#### **Contents**

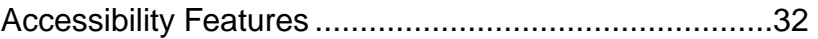

## <span id="page-4-0"></span>**Product Summary**

This release bulletin discusses known issues, workarounds, and late-breaking documentation updates for Sybase® Unwired Platform Runtime version 2.1 ESD #2.

For information about new features in this version, see New Features for Sybase Mobile SDK and Runtime 2.1 ESD #2.

For installation information, see Installation Guide for Runtime 2.1 and the EBF README included with the 2.1 ESD #2 product download.

For information about accessibility, see <http://www.sybase.com/products/accessibility>.

## **Upgrading and Migrating**

Learn about options available in the upgrade.

Beginning with Unwired Platform version 2.1 ESD #1, the upgrade installer automatically adds Sybase SAP® DOE Connector (DOE-C) if it is not present in your earlier version installation, and upgrades DOE-C if it is present.

### **Installing Online Data Proxy in a Cluster**

Unwired Platform version 2.1 ESD #2 supports the installation of Online Data Proxy in a cluster.

Installing Online Data Proxy in an Unwired Platform cluster is a two-part process.

- **1.** Install the full version of Unwired Platform Runtime 2.1 in a cluster. See the *Installation Guide for Runtime 2.1*.
- **2.** Upgrade this cluster to Unwired Platform 2.1 ESD #2. The upgrade automatically adds Online Data Proxy functionality; no manual configuration is required. See the version 2.1 ESD #2 cover letter.

**Note:** You cannot migrate an earlier installation of Online Data Proxy into a cluster installation.

### <span id="page-5-0"></span>**Native Client Object API Version Compatibility Matrix**

Compatibility between versions of the Native Client Object API and Unwired Server.

| <b>Native</b><br><b>Client</b><br><b>Object</b><br><b>API</b> | <b>Unwired</b><br><b>Server</b><br>$1.2$ | <b>Unwired</b><br><b>Server</b><br>1.5.x | <b>Unwired</b><br><b>Server</b><br>2.0.x | <b>Unwired</b><br>Server 2.1 | <b>Unwired</b><br>Server 2.1<br><b>ESD #1</b> | <b>Unwired</b><br><b>Server</b><br><b>2.1 ESD</b><br>#2 |
|---------------------------------------------------------------|------------------------------------------|------------------------------------------|------------------------------------------|------------------------------|-----------------------------------------------|---------------------------------------------------------|
| Native Cli-<br>ent Object<br>API 1.2                          | Yes                                      | N <sub>o</sub>                           | N <sub>o</sub>                           | N <sub>o</sub>               | N <sub>o</sub>                                | N <sub>o</sub>                                          |
| Native Cli-<br>ent Object<br>API 1.5.x                        | N <sub>0</sub>                           | Yes                                      | Yes                                      | Yes                          | Yes                                           | Yes                                                     |
| Native Cli-<br>ent Object<br>API 2.0.x                        | N <sub>0</sub>                           | N <sub>o</sub>                           | Yes                                      | Yes                          | Yes                                           | Yes                                                     |
| Native Cli-<br>ent Object<br>API 2.1                          | N <sub>o</sub>                           | N <sub>o</sub>                           | N <sub>0</sub>                           | Yes                          | Yes                                           | Yes                                                     |
| Native Cli-<br>ent Object<br>API 2.1<br>ESD#1                 | N <sub>o</sub>                           | N <sub>o</sub>                           | N <sub>o</sub>                           | N <sub>o</sub>               | Yes                                           | Yes                                                     |
| Native Cli-<br>ent Object<br>API 2.1<br>ESD#2                 | N <sub>0</sub>                           | N <sub>o</sub>                           | N <sub>o</sub>                           | N <sub>o</sub>               | N <sub>o</sub>                                | Yes                                                     |

Native Client Object API and Unwired Server Version Compatibility

### <span id="page-6-0"></span>**Hybrid Web Container Version Compatibility Matrix**

Compatibility between versions of the Hybrid Web Container and Unwired Server, and Hybrid Web Container and Mobile Workflow applications.

| Client/Hy-<br>brid Web<br><b>Container</b> | <b>Unwired</b><br>Server 2.0 | <b>Unwired</b><br><b>Server</b><br>2.0.1 | <b>Unwired</b><br>Server 2.1 | <b>Unwired</b><br>Server 2.1<br><b>ESD#1</b> | <b>Unwired</b><br>Server 2.1<br><b>ESD #2</b> |
|--------------------------------------------|------------------------------|------------------------------------------|------------------------------|----------------------------------------------|-----------------------------------------------|
| Pre-2.0 Client<br>Stack/Appli-<br>cations  | Yes                          | Yes                                      | N <sub>o</sub>               | N <sub>o</sub>                               | N <sub>o</sub>                                |
| Hybrid Web<br>Container 2.0                | Yes                          | Yes                                      | Yes                          | Yes                                          | Yes                                           |
| Hybrid Web<br>Container<br>2.0.1           | No                           | Yes                                      | Yes                          | Yes                                          | Yes                                           |
| Hybrid Web<br>Container 2.1                | N <sub>o</sub>               | N <sub>o</sub>                           | Yes                          | Yes                                          | Yes                                           |
| Hybrid Web<br>Container 2.1<br>ESD#1       | N/A                          | N/A                                      | N/A                          | N/A                                          | N/A                                           |
| Hybrid Web<br>Container 2.1<br>ESD#2       | No                           | N <sub>o</sub>                           | N <sub>o</sub>               | No                                           | Yes                                           |

Hybrid Web Container and Unwired Server Compatibility

**Note:** There was no 2.1 ESD #1 Hybrid Web Container. The 2.1 ESD #1 release shipped with 2.1 clients.

| Client/Hy-<br>brid Web<br><b>Container</b> | <b>Mobile</b><br><b>Workflow</b><br><b>Application</b><br>2.0 | <b>Mobile</b><br><b>Workflow</b><br><b>Application</b><br>2.0.1 | <b>Mobile</b><br><b>Workflow</b><br><b>Application</b><br>2.1 | <b>Mobile</b><br><b>Workflow</b><br><b>Application</b><br>2.1 ESD #1 | <b>Mobile</b><br>Work-<br>flow Ap-<br>plica-<br><b>tion 2.1</b><br><b>ESD#2</b> |
|--------------------------------------------|---------------------------------------------------------------|-----------------------------------------------------------------|---------------------------------------------------------------|----------------------------------------------------------------------|---------------------------------------------------------------------------------|
| Pre-2.0 Client<br>stack/Applica-<br>tions  | Yes                                                           | Yes                                                             | N <sub>0</sub>                                                | N <sub>0</sub>                                                       | N <sub>0</sub>                                                                  |
| Hybrid Web<br>Container 2.0                | Yes                                                           | N <sub>0</sub>                                                  | No                                                            | N/A                                                                  | N <sub>0</sub>                                                                  |
| Hybrid Web<br>Container 2.0.1              | Yes                                                           | Yes                                                             | N <sub>o</sub>                                                | N/A                                                                  | N <sub>0</sub>                                                                  |
| Hybrid Web<br>Container 2.1                | Yes                                                           | Yes                                                             | Yes                                                           | N/A                                                                  | N <sub>0</sub>                                                                  |
| Hybrid Web<br>Container 2.1<br>ESD#1       | N/A                                                           | N/A                                                             | N/A                                                           | N/A                                                                  | N/A                                                                             |
| Hybrid Web<br>Container 2.1<br>ESD#2       | Yes                                                           | Yes                                                             | Yes                                                           | N/A                                                                  | Yes                                                                             |

<span id="page-7-0"></span>Hybrid Web Container and Mobile Workflow Application Compatibility

**Note:** There was no 2.1 ESD #1 Hybrid Web Container. The 2.1 ESD #1 release shipped with 2.1 clients.

### **OData SDK Client Version Compatibility Matrix**

Compatibility between versions of OData SDK clients and Unwired Server.

| OData SDK Cli-<br>ent         | <b>Unwired Server</b><br>2.1 | <b>Unwired Server</b><br>2.1 ESD #1 | Unwired Server 2.1<br>ESD#2 |
|-------------------------------|------------------------------|-------------------------------------|-----------------------------|
| OData SDK Client 2.1          | Yes                          | Yes                                 | Yes                         |
| OData SDK Client 2.1<br>ESD#1 | N <sub>0</sub>               | Yes                                 | Yes                         |

OData SDK Client and Unwired Server Version Compatibility

<span id="page-8-0"></span>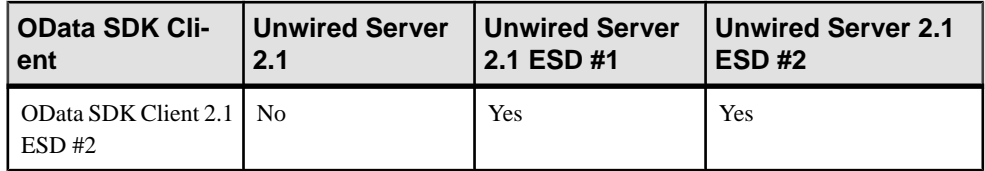

### **Replacing Existing Sybase Control Center Login Modules with Delegate Login Module**

If you have manually configured a login provider to work with Sybase Control Center for authentication, Sybase strongly recommends that you update csi.properties and roles-map.xml to use the newly added Delegate Login module. The Runtime upgrade script automatically replaces the PreConfigured User Login module entries when found in their respective files.

Adding the Delegate Login module simplifies the maintenance of your Sybase Control Center authentication providers because this module delegates authentication and authorization of the Sybase Control Center users to the "Admin" security configuration.

For details, see Making "Admin" Security Configuration Production-Ready and Configuration Files in the Security guide.

1. Open *SCC\_HOME*\conf\csi.properties and add the Delegate Login module to it.

A completed file looks similar to this example. Delegate Login appears in bold.

```
## This file defines the default CSI configuration
###########################################
## login modules ##
###########################################
## Anonymous Login Module
CSI.loginModule.
1.provider=com.sybase.ua.services.security.anonymous.AnonymousLog
inModule
CSI.loginModule.1.controlFlag=sufficient
CSI.loginModule.1.options.moduleName=Anonymous Login Module
CSI.loginModule.1.options.roles=uaAnonymous
###########################################
## authorizers ##
###########################################
## XML Authorizer
CSI.authorizer.
1.provider=com.sybase.ua.services.security.xml.XMLAuthorizer
###########################################
## attributers ##
```

```
###########################################
## XML Attributer
CSI.attributer.
1.provider=com.sybase.ua.services.security.xml.XMLAttributer
## SUP PreConfiguredUser and Delegation Login Modules
## The number "2" is file content dependent and must be derived 
## by the user based on the quantity of other modules configured
## in the same file. The "modulename" must be unique.
## A controlFlag is defined through Sybase Control Center 
## properties for each stacked security provider.
CSI.loginModule.2.options.moduleName=SUP Delegation Login Module
CSI.loginModule.
2.provider=com.sybase.ua.services.security.sup.SUPDelegateLoginMo
dule
CSI.loginModule.2.controlFlag=sufficient
```
**2.** Open *SCC\_HOME*\conf\roles-map.xml, then insert the entries in bold to use only the Delegation Login module.

This module is bolded in this example:

```
<?xml version="1.0" encoding="UTF-8"?>
<roles-map>
  <uaf-roles>
    <role name="uaAgentAdmin" description="Agent administrator 
role" />
    <role name="uaPluginAdmin" description="Plugin administrator 
role" />
    <role name="uaOSAdmin" description="Operation system 
administrator role" />
   <role name="uaASEAdmin" description="ASE administrator role" />
   <role name="uaUser" description="User role" />
   <role name="uaGuest" description="Guest role" />
    <role name="uaAnonymous" description="Anonymous role" />
    <role name="sccAdminRole" description="SCC Administrator 
Role" />
   <role name="sccOperRole" description="SCC Operator Role" />
   <role name="sccUserRole" description="SCC User Role" />
   <role name="sccGuestRole" description="SCC Guest Role" />
   <role name="jmxDirectAccess" description="JMX Direct Access 
Role" /> 
  </uaf-roles>
  <security-modules>
   ## The "name" attribute value must match the name specified in
the csi.properties file.
<module name="SUP Delegation Login Module">
      <role-mapping modRole="SUP Administrator" 
uafRole="uaAnonymous,uaAgentAdmin,uaPluginAdmin,sccAdminRole,sccU
serRole,sccOperRole,sccGuestRole,jmxDirectAccess"/>
      <role-mapping modRole="SUP Domain Administrator" 
uafRole="uaAnonymous,uaAgentAdmin,uaPluginAdmin,sccUserRole,sccOp
erRole,sccGuestRole,jmxDirectAccess"/>
   </module>
```

```
 <role-mapping modRole="uaAnonymous" uafRole="uaAnonymous" />
    </module>
  </security-modules>
</roles-map>
```
## **Updates to Supported Operating Systems**

Sybase Unwired Platform now supports more operating systems.

Unwired Platform 2.1 ESD #2 contains updates which include support for:

- Apple iOS 6.1.x (for Native OAPI and OData application development in backward compatibility mode only)
- Apple iOS 6.0 (for Native OAPI and OData application development in backward compatibility mode only)
- BlackBerry 7.0 and 7.1 (for Native OAPI and OData application development only)

For a complete list of supported platforms and operating systems, see Supported Platforms and Development Environments in the Supported Hardware and Software guide.

## **Updates to Certified Devices**

Sybase Unwired Platform now supports more devices.

The iPhone 5, iPad Mini, and iPad with Retina display and A6X chip have been certified for the following applications:

- Object API Applications (in Apple's backward compatibility mode)
- OData SDK Applications (in Apple's backward compatibility mode)

### **Changed or Deprecated Features**

Some runtime behavior has changed or been deprecated.

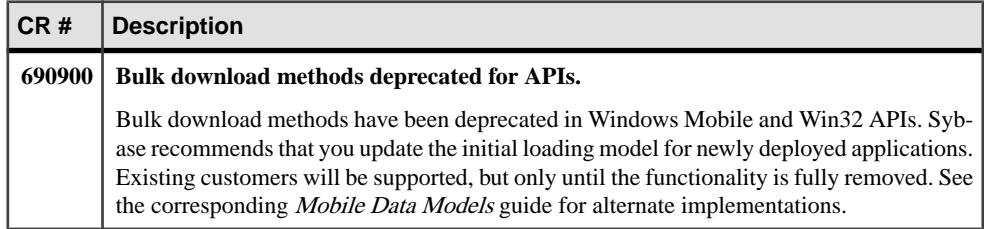

## <span id="page-11-0"></span>**Known Issues with Installing, Uninstalling, and Upgrading**

Learn about known Runtime installation, uninstallation and upgrade issues and workarounds.

See the *Sybase Unwired Platform Installation Guide for Runtime* for upgrade and migration information.

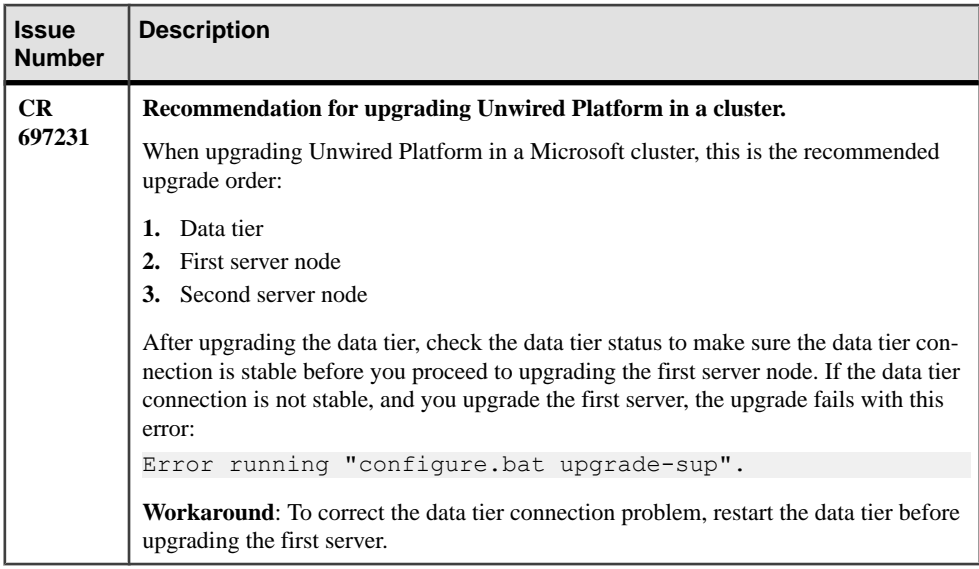

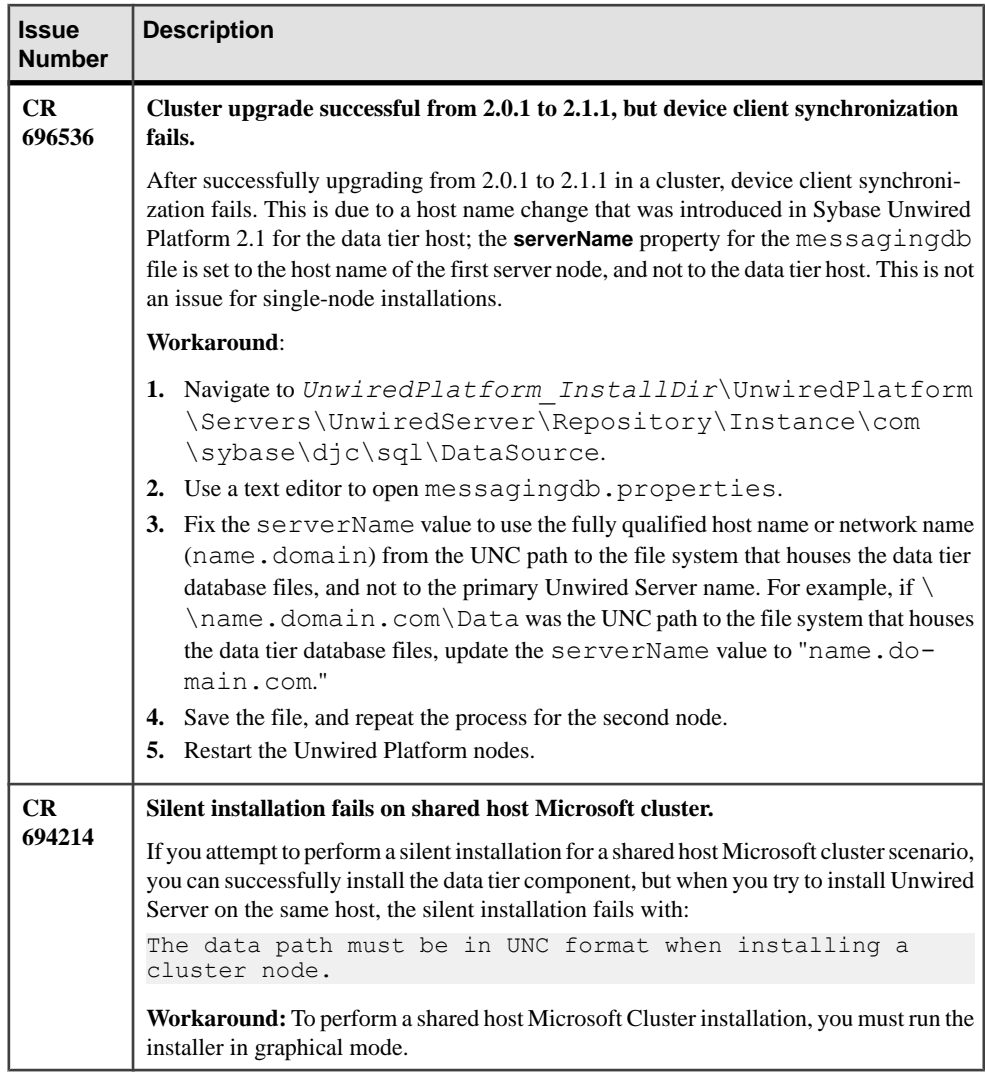

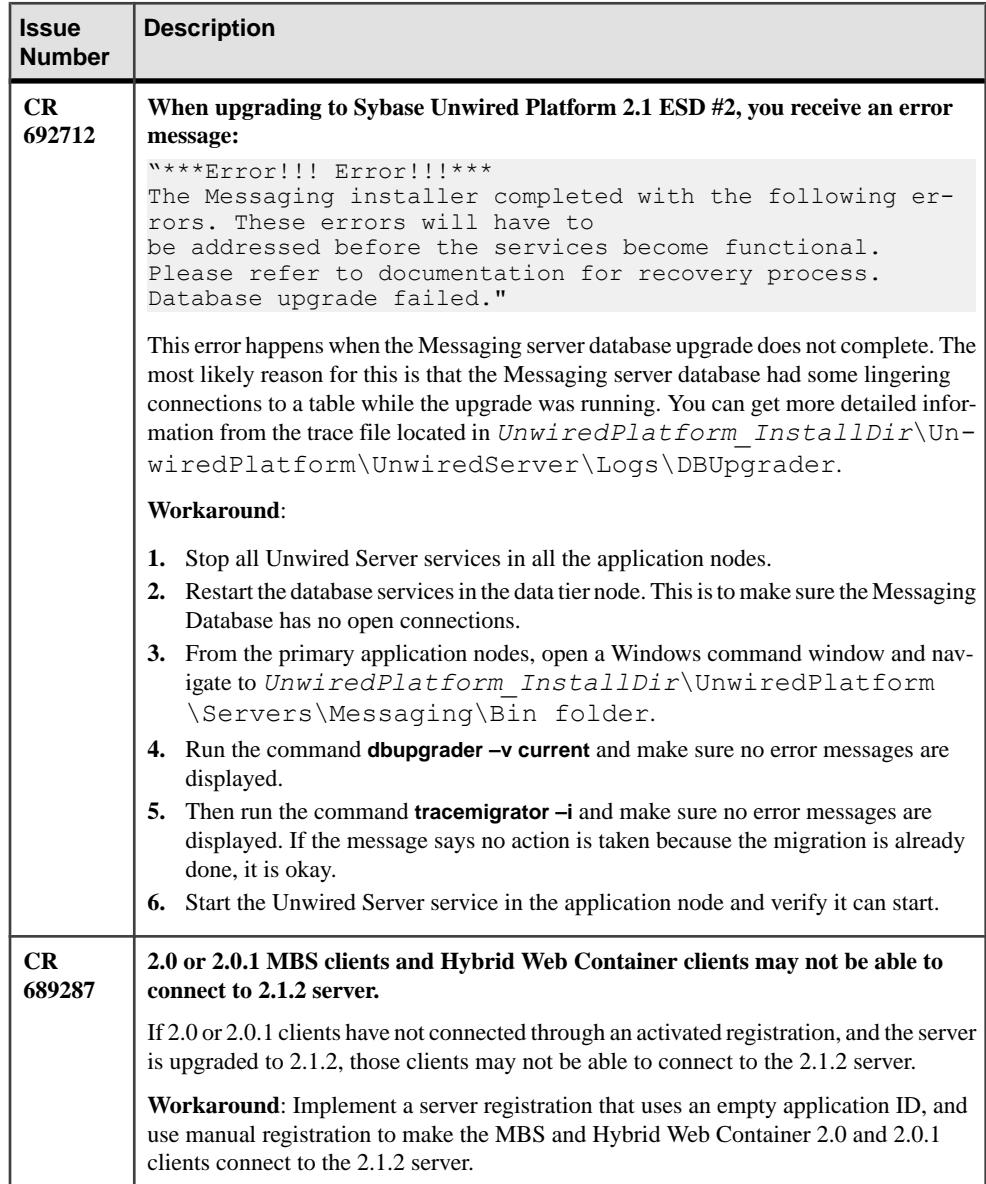

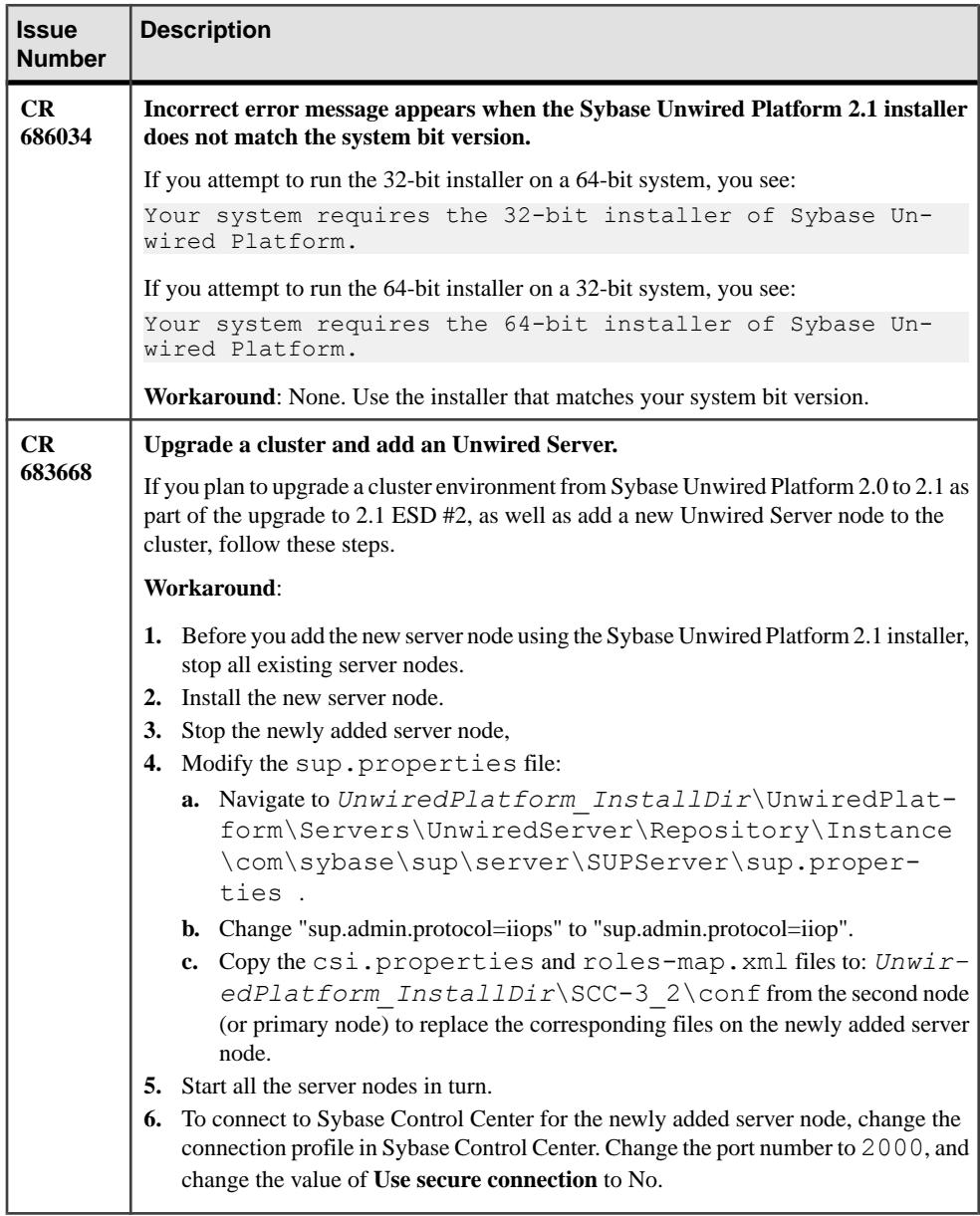

<span id="page-15-0"></span>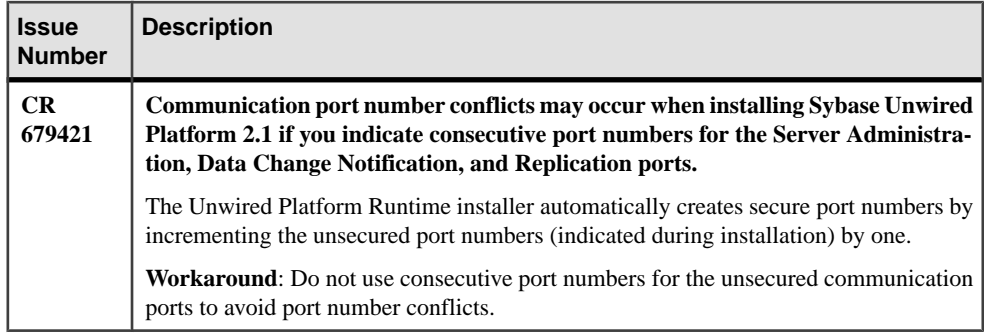

## **Known Issues for Unwired Server**

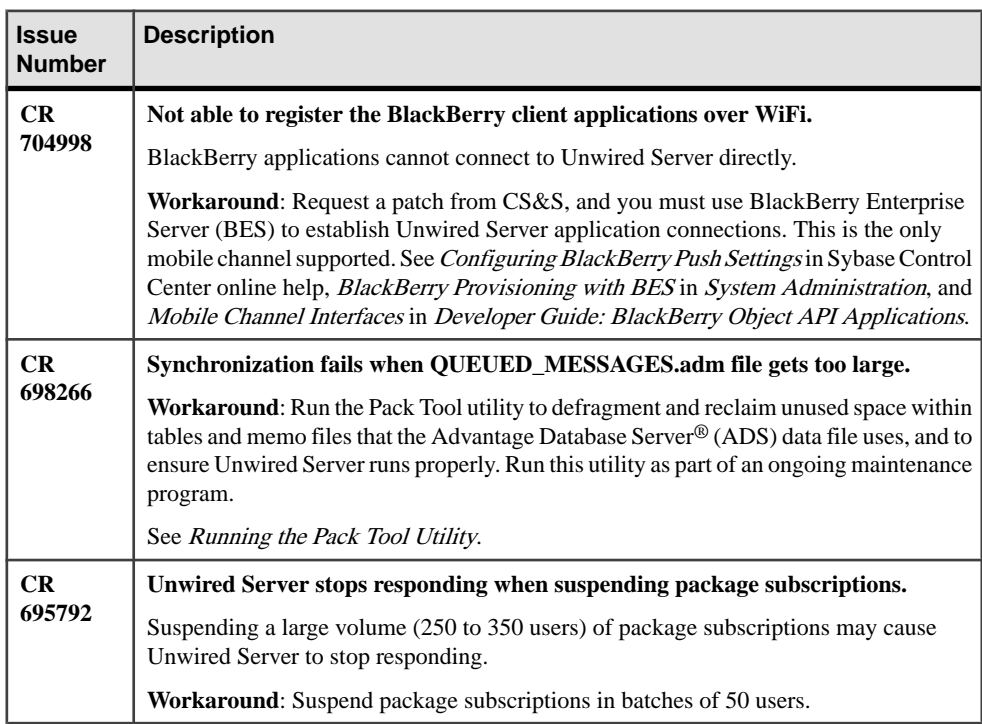

Learn about known issues and apply workarounds for Unwired Server.

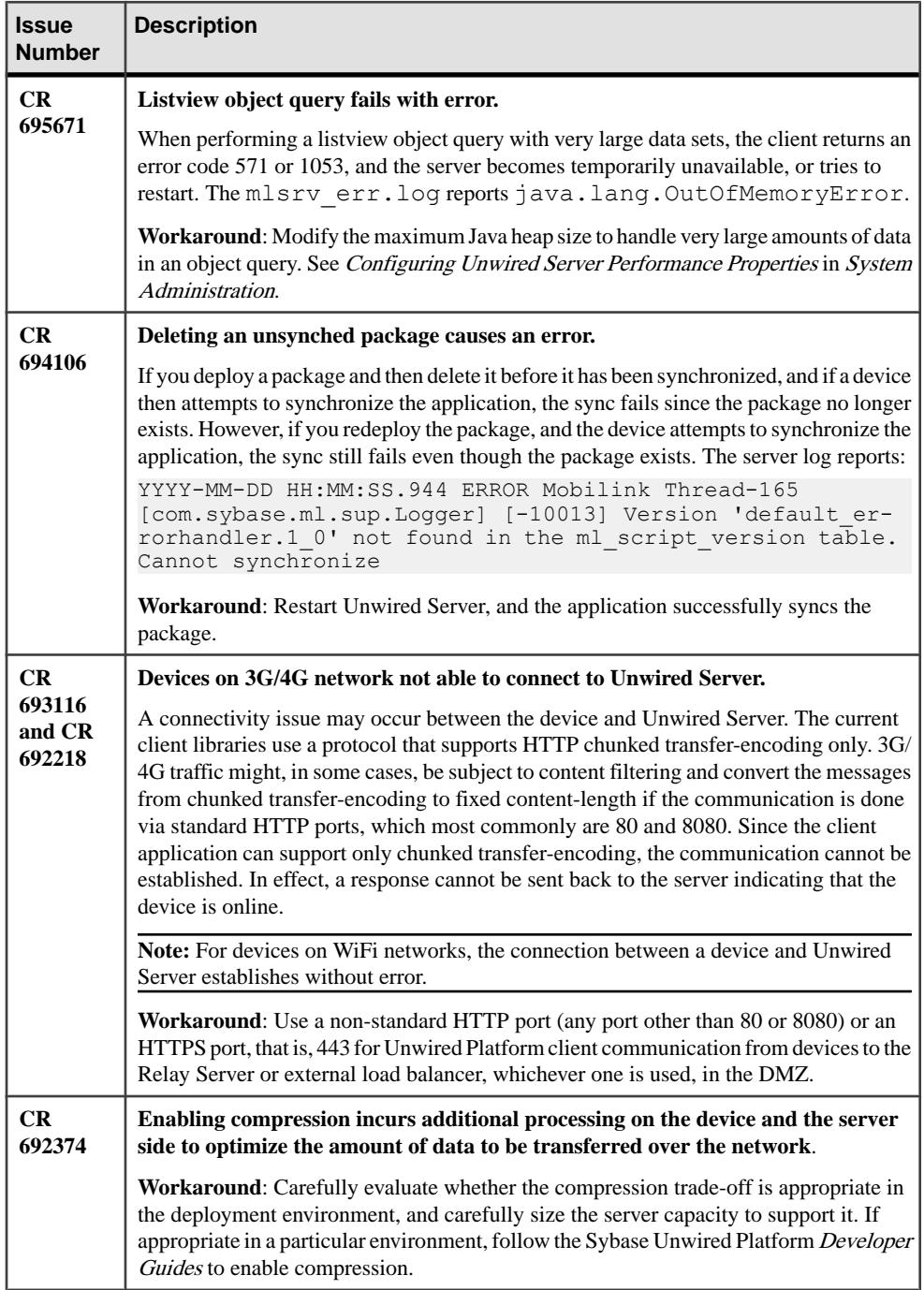

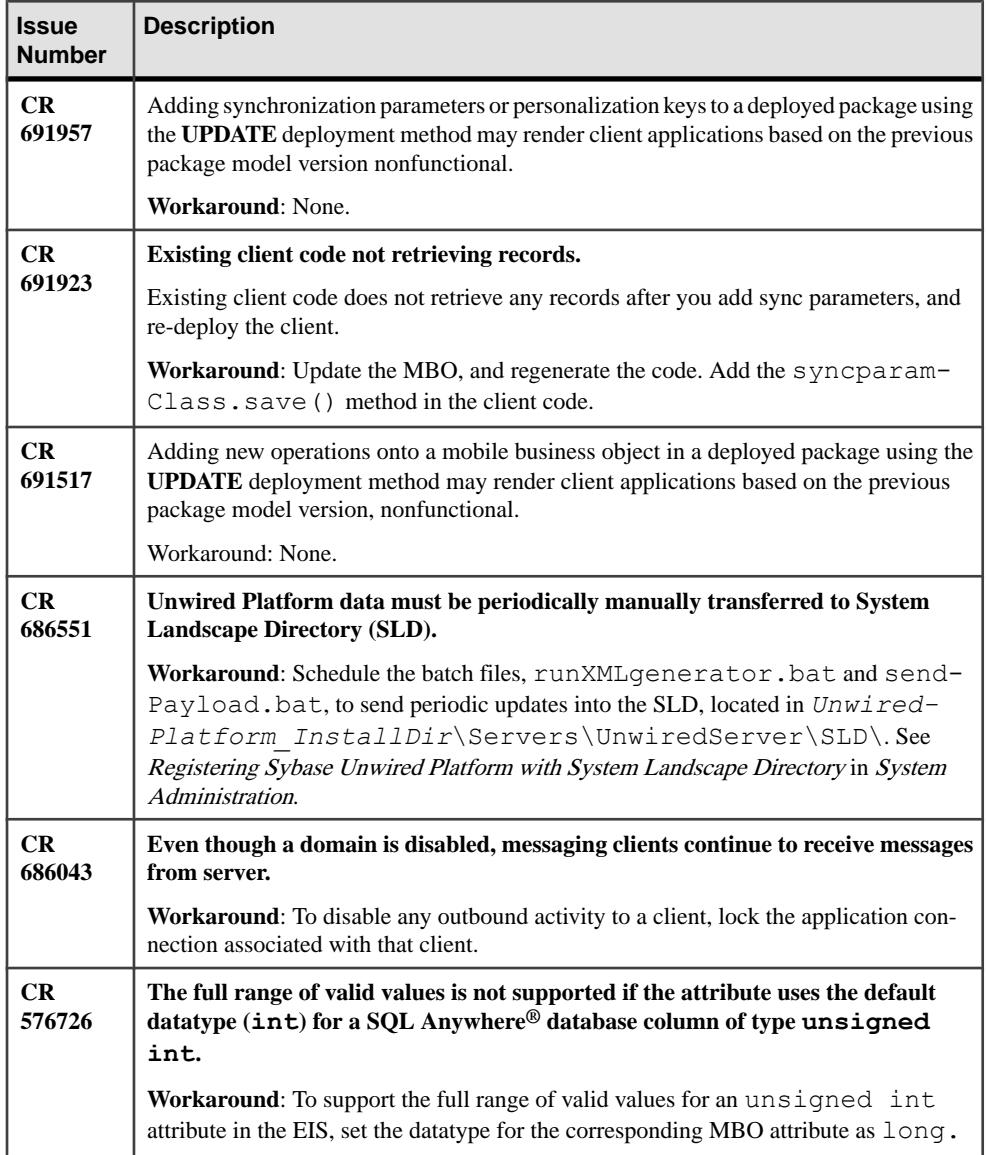

## <span id="page-18-0"></span>**Known Issues for Sybase SAP DOE Connector**

Learn about known issues and apply workarounds for Sybase SAP® DOE Connector (DOE-C).

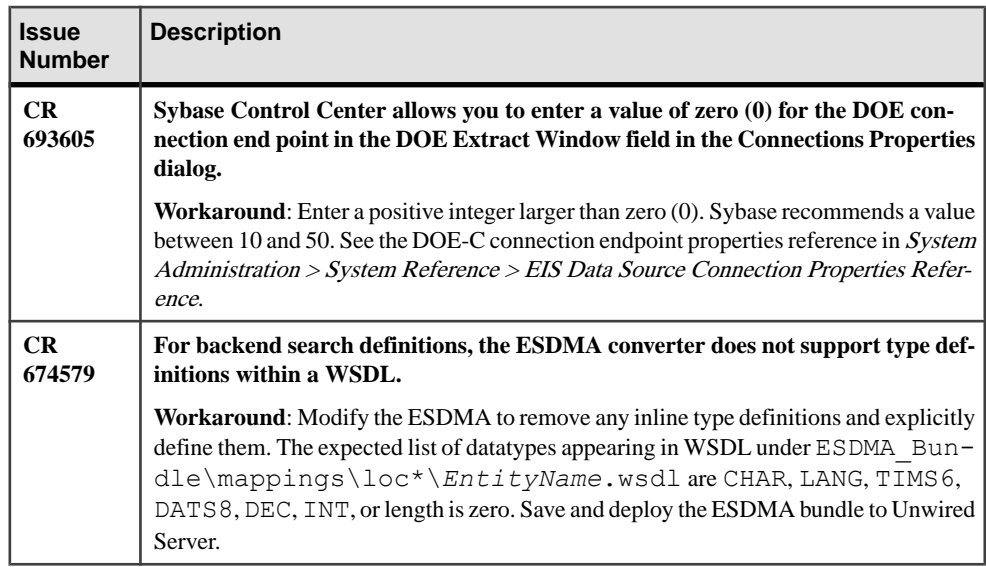

## **Known Issues for Sybase Control Center**

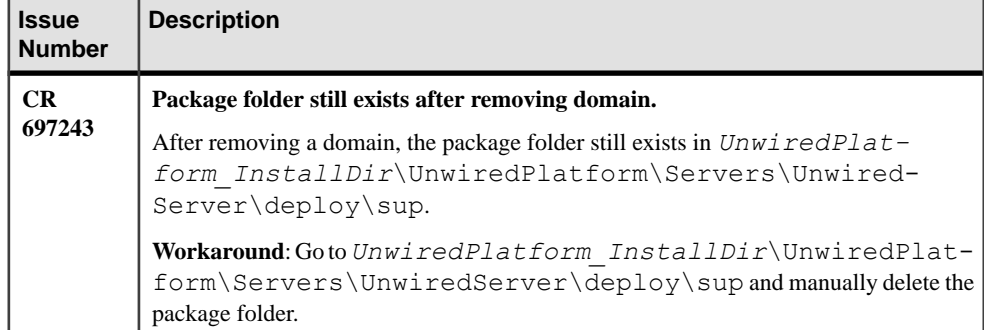

Learn about known issues and apply workarounds for Sybase Control Center.

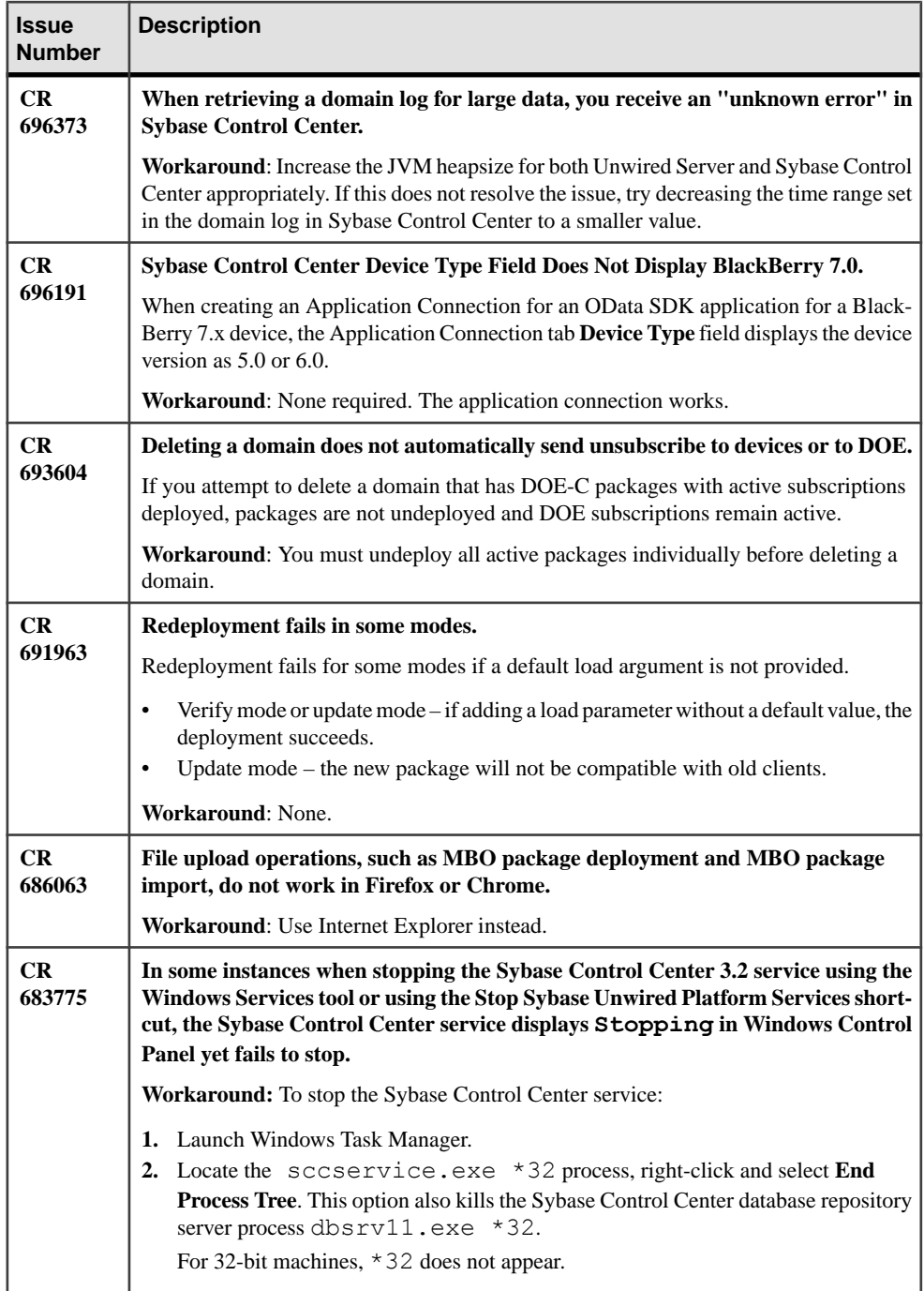

## <span id="page-20-0"></span>**Known Issues for MAKit**

Learn about known issues and apply workarounds for MAKit development.

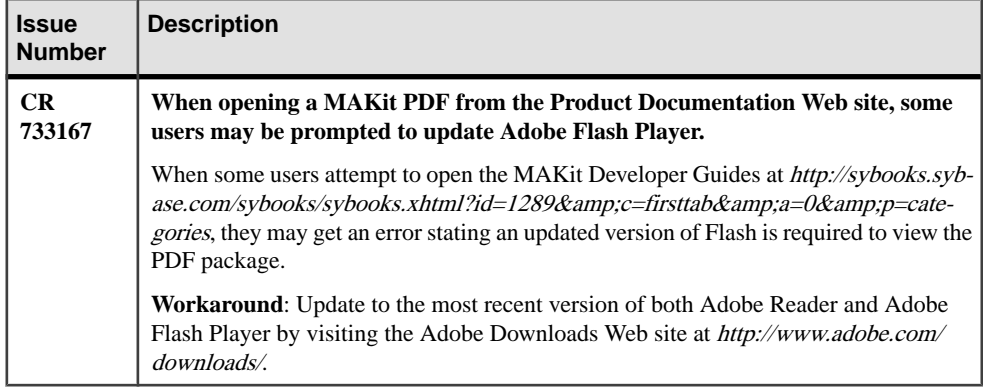

### <span id="page-21-0"></span>**Documentation Issues and Updates for Runtime**

Read about updates, corrections, and clarifications to the documentation released with Sybase Unwired Platform Runtime.

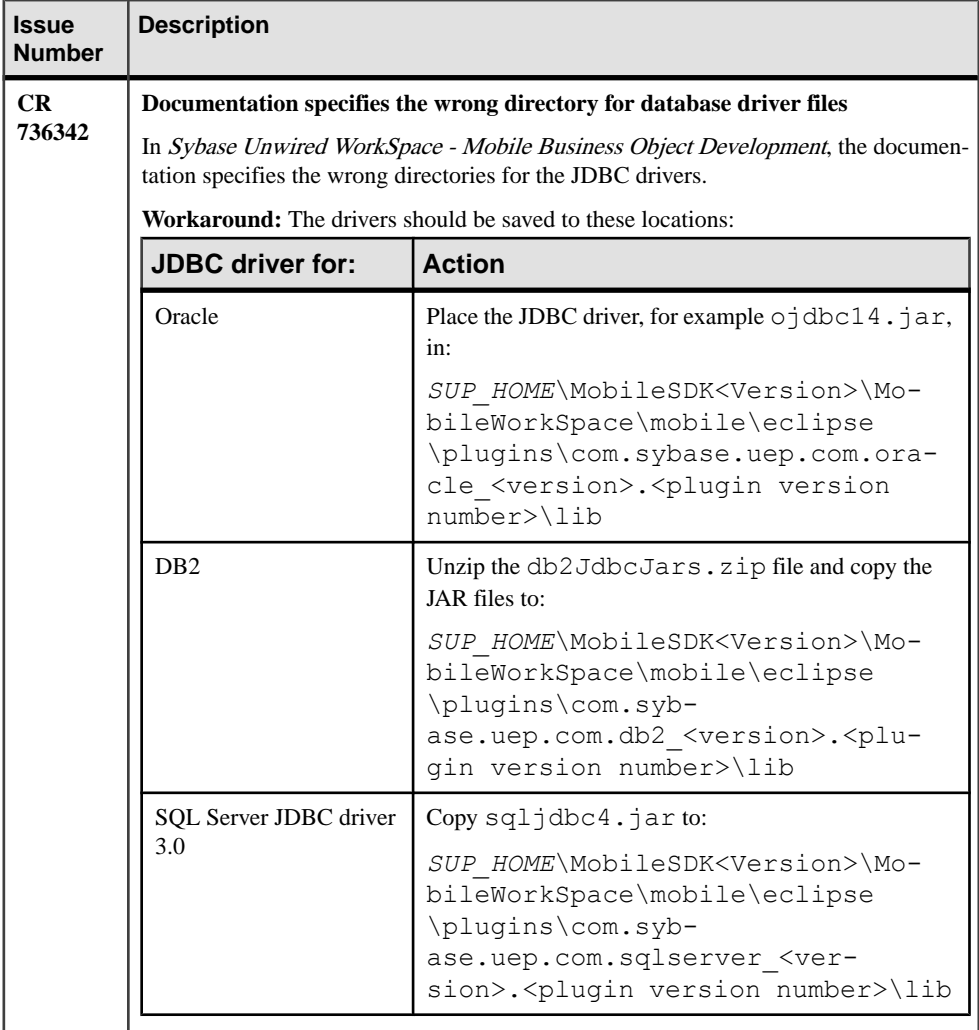

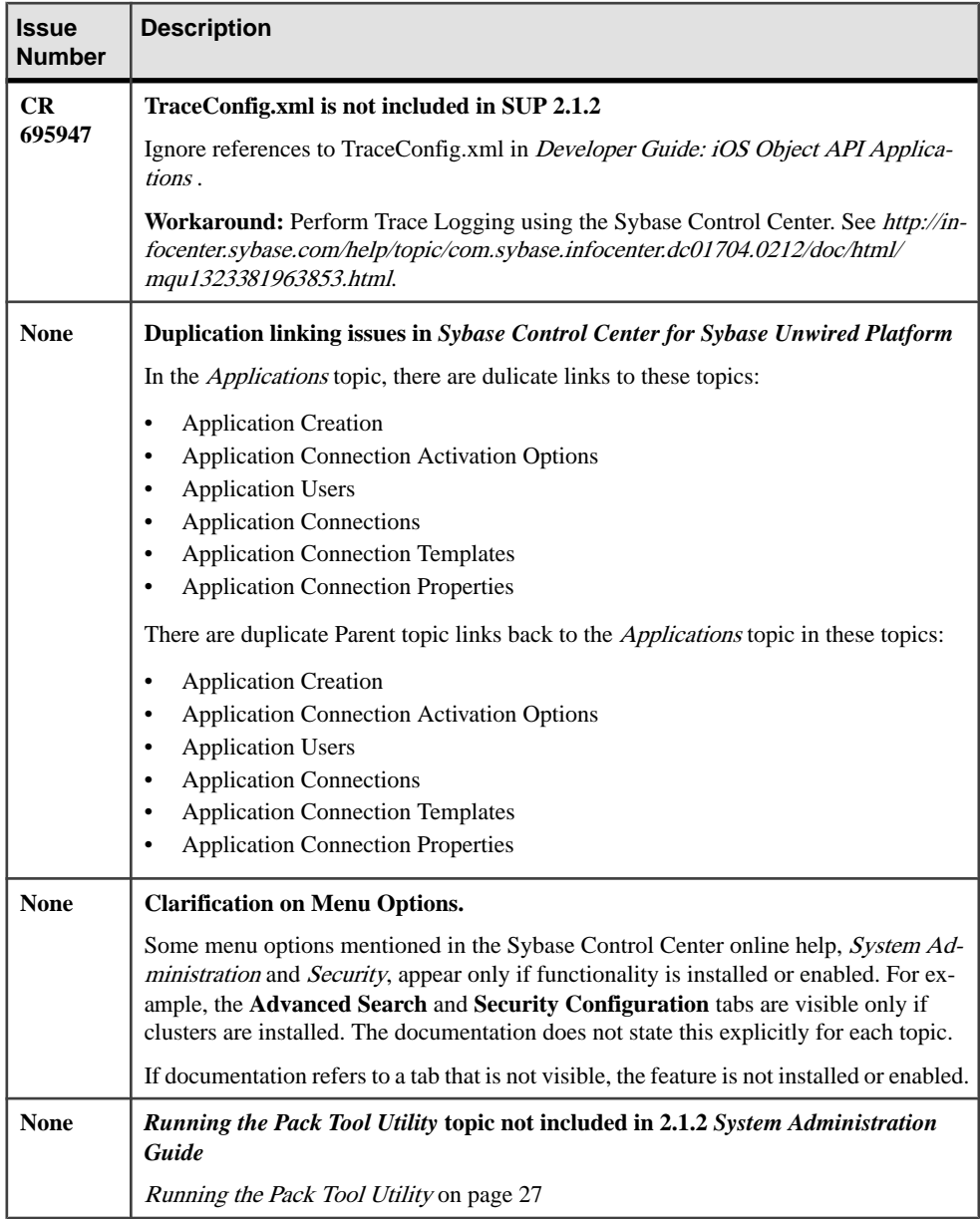

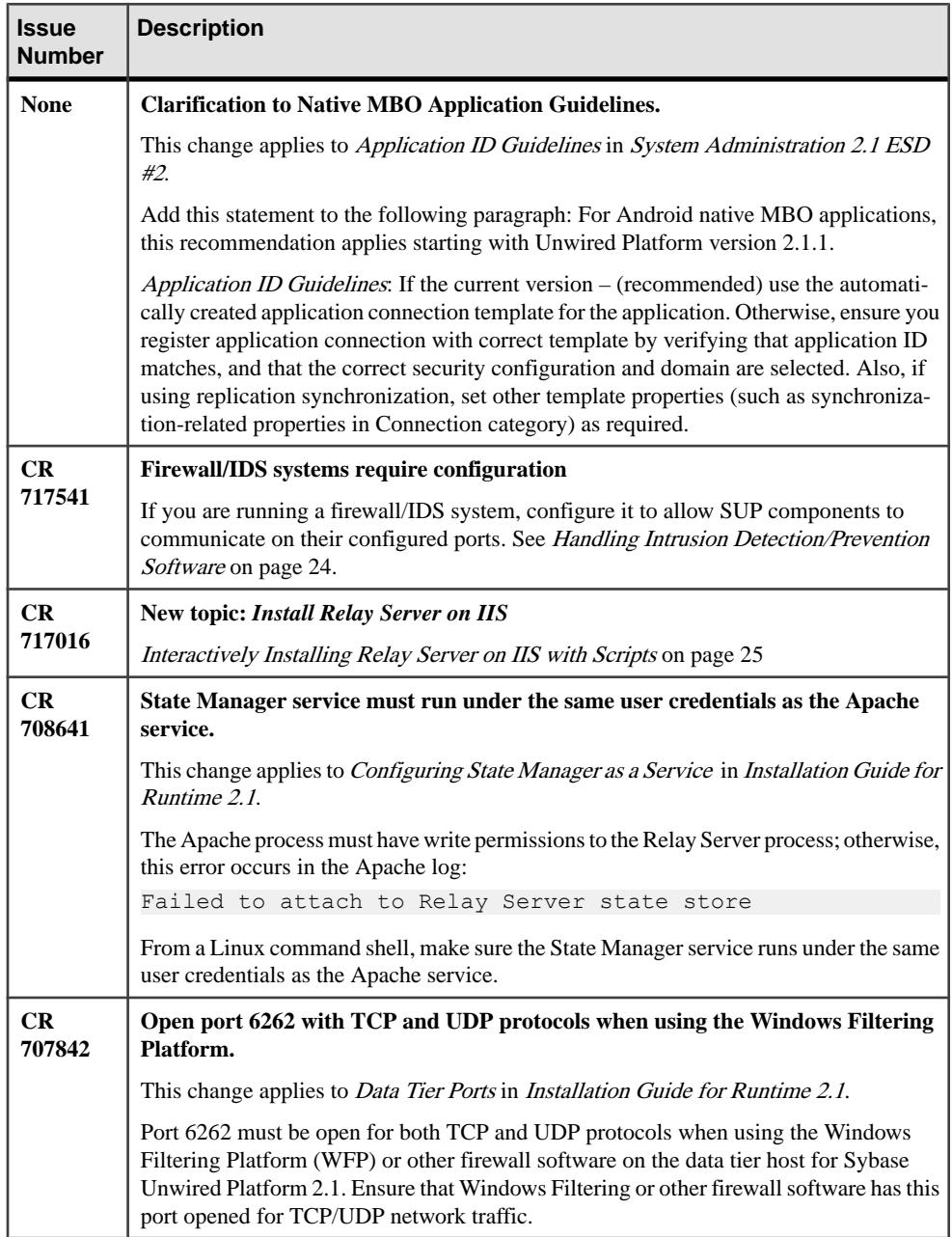

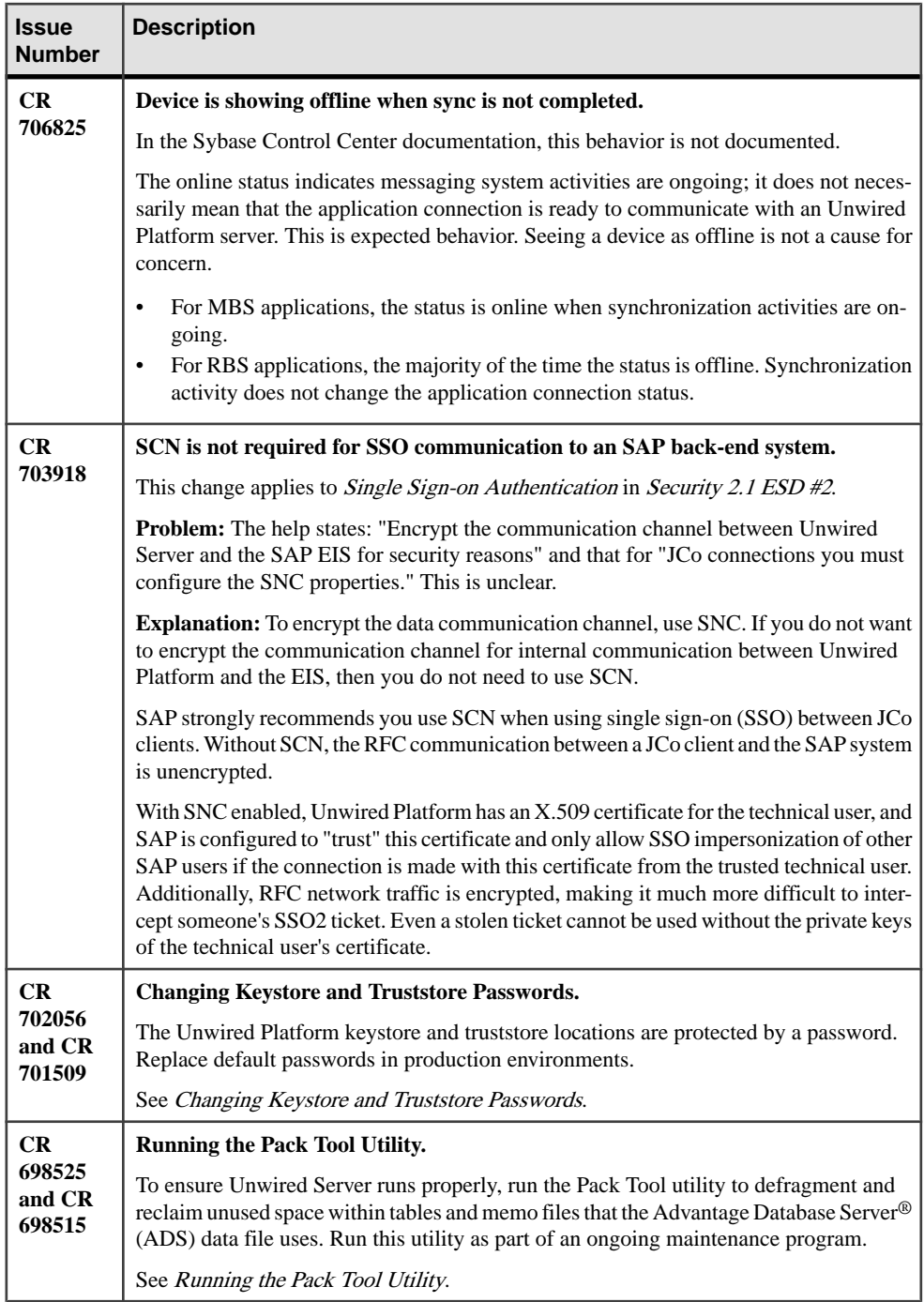

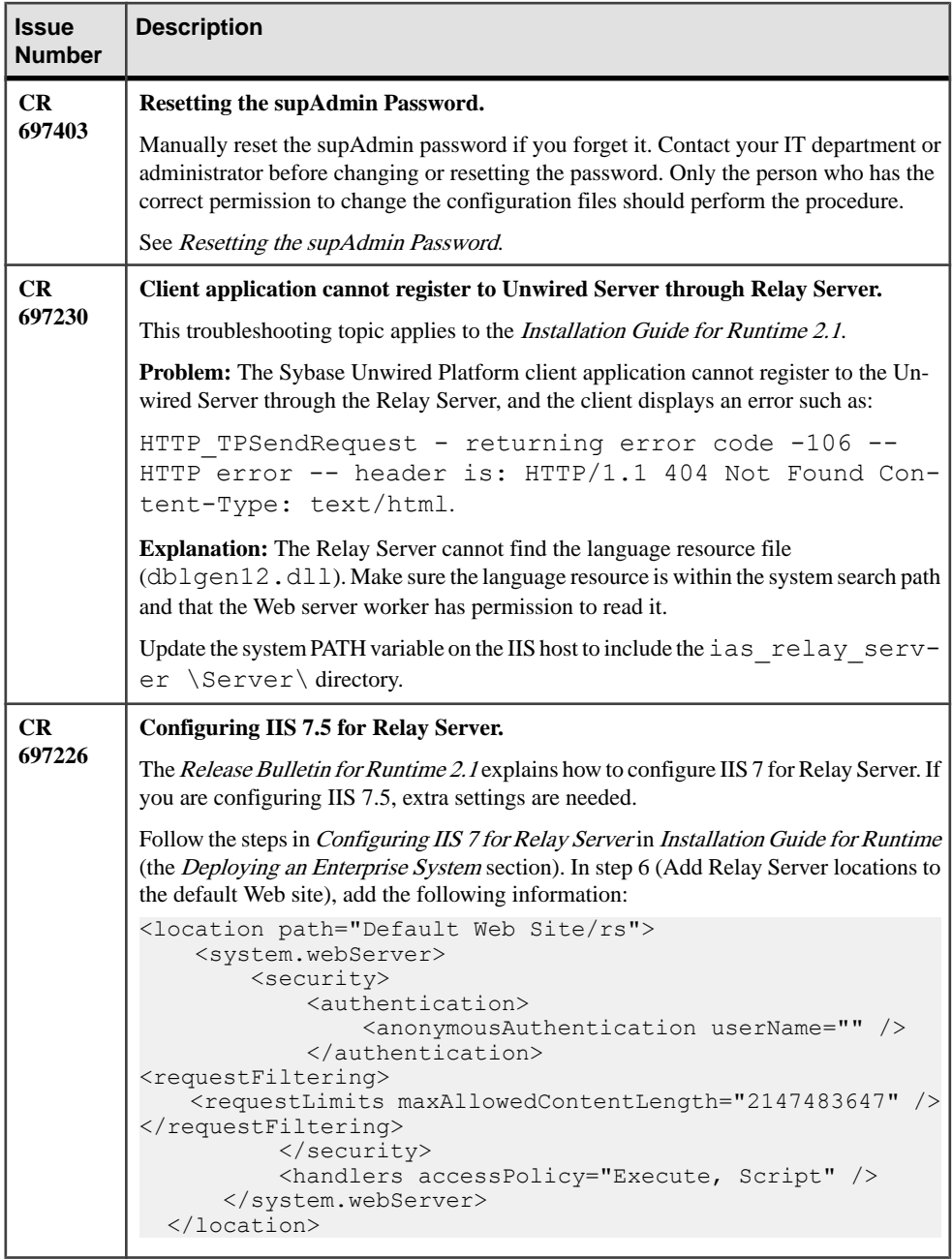

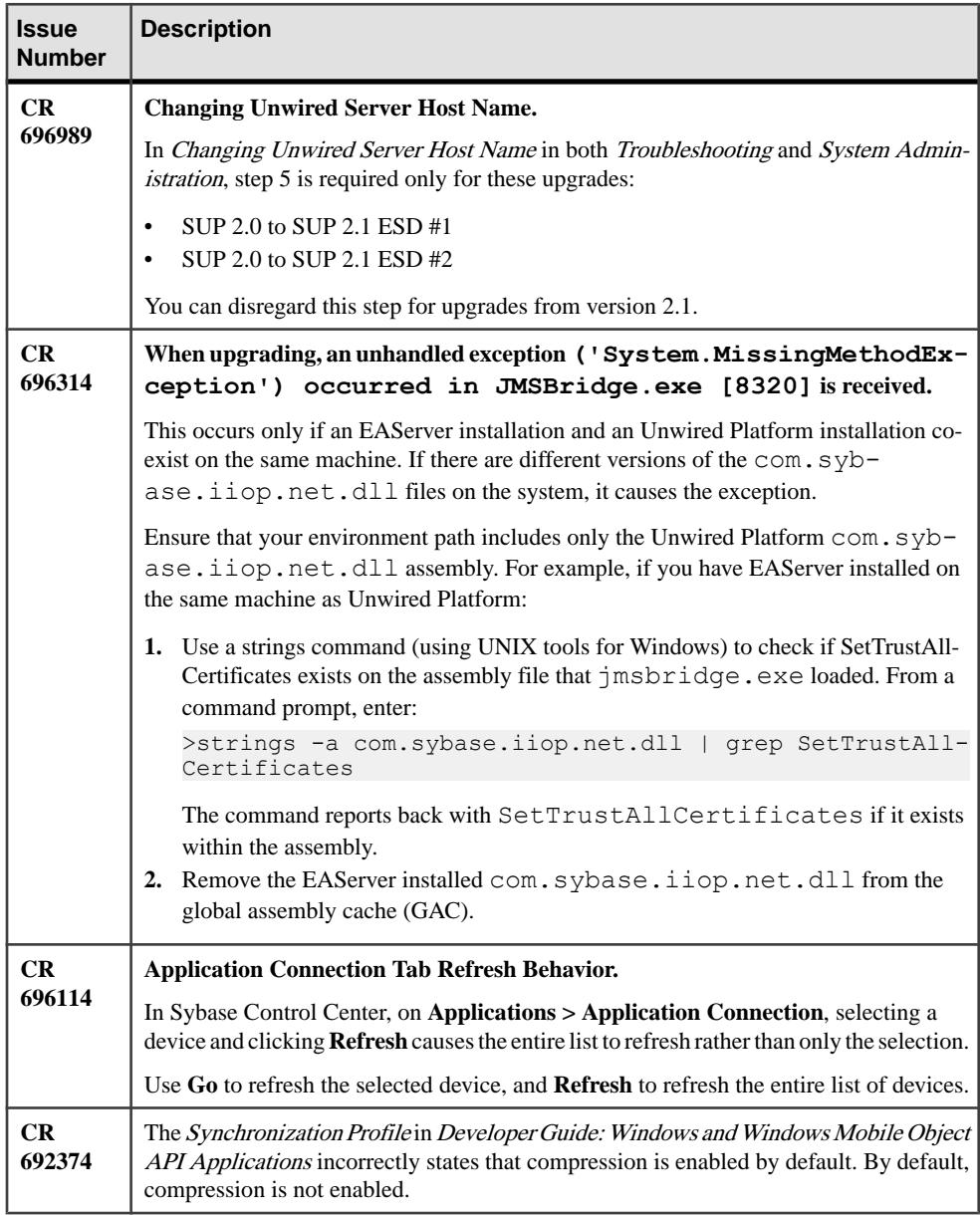

<span id="page-27-0"></span>Documentation Issues and Updates for Runtime

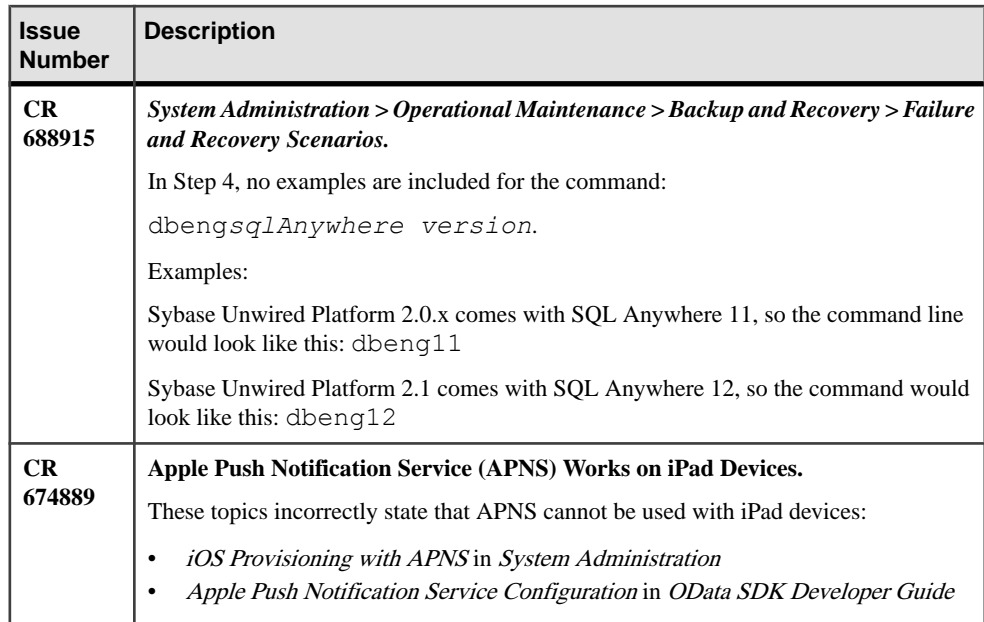

### **Handling Intrusion Detection/Prevention Software**

A personal firewall, or intrusion detection/prevention software (IPS or IDPS), can cause Unwired Platform components to malfunction or not function at all. Unwired Platform uses regular IP communication between components on the primary network interface of a computer, even when all components are installed on the same host.

If the local network interface is secured by intrusion detection/prevention software (IPS or IDPS, for example, McAfee Host Intrusion Prevention software or equivalent), you must configurethe security software to allow all network communication between Unwired Platform components.

For a single-node installation of all of the Sybase Unwired Platform components, try one of these optionsto work around the limitationsimposed by the hostintrusion prevention software and policy settings, without violating any security policy, until the settings of your security software are adjusted to the needs of Unwired Platform.

Choose an option:

• Removing the host machine from the network – this option ensures that all interconnections between Sybase Unwired Platform components are treated as local traffic and is not be flagged as incoming connections from external sources, thereby causing connection failures due to security policy setting. This option issuitable when you use your laptop in a network other than your corporate network, and wantto demonstrate a <span id="page-28-0"></span>mobile solution using a simulator or emulator with all components running on the same machine. To use this option:

- **1.** Stop the Sybase Unwired Platform services in the correct order. See Starting and Stopping Unwired Platform Server Services in System Administration.
- **2.** Disconnect the host from all networks.
- **3.** Restart Sybase Unwired Platform services in the correct order.
- **4.** Change the Sybase Control Center URL link to use "localhost" or  $\lt$  yourhostname as the host name, instead of the original fully qualified host name of the machine that included the domain name (for example: https://localhost:8283/scc, or https://*yourhostname*:8283/scc). Accept any security warnings to connect to Sybase Control Center.
- Connecting the host to the corporate network this option ensures that all interconnections among Sybase Unwired Platform components are internal to your corporate network and validated against the corporate network security policy. The option of connecting to corporate network through VPN is especially suitable when you use your laptop in a network other than your corporate network, and want to demonstrate a mobile solution using your physical devices, and need outgoing connections to a backend Enterprise Information System (EIS) or Relay Server (Sybase Hosted Relay Server or otherwise).
	- **1.** Stop the Sybase Unwired Platform services in the correct order. See the Starting and Stopping Unwired Platform Server Services topic in the System Administration.
	- **2.** Reconnect the host to your corporate network directly or through corporate VPN, to ensure that the corporate network security policy applies.
	- **3.** Restart Sybase Unwired Platform services in the correct order.
	- **4.** Change the Sybase Control Center URL link to use "localhost" or  $\lt$  yourhostname> as the host name, instead of the original fully qualified host name of the machine that included the domain name (for example: https://localhost:8283/scc, or https://*yourhostname*:8283/scc). Accept any security warnings to connect to Sybase Control Center.
- Configuring the firewall software to allow connections to the ports the Unwired Platform uses. For a list of ports, see Unwired Platform Ports in System Administration.

Always check for the latest available patches and updates for your Unwired Server version on <http://downloads.sybase.com/swd/base.do?client=support>.

#### **Interactively Installing Relay Server on IIS with Scripts**

(Recommended) Use quick setup scripts to interactively install Relay Server. Quick setup can be less error-prone than manual installations.

#### **Prerequisites**

Follow the prerequisites identified in the quick setup script. You cannot install Relay Server until the script verifies that the prerequisites have been met.

<span id="page-29-0"></span>Documentation Issues and Updates for Runtime

#### **Task**

Output of this setup script is saved to  $rs$ -setup.log. The existing  $rs$ -setup.log, IIS metabase, and Relay Server configuration files are backed up automatically.

- **1.** Locate the quick setup script for your version of IIS, and review the readme. txt file for your IIS version.
	- Launch rs-setup.bat for IIS 6 from *SUP\_HOME*\Servers \SQLAnywhere12\MobiLink\relayserver\IIS\QuickSetup\_IIS6. For information about this script, see [http://infocenter.sybase.com/help/index.jsp?](http://infocenter.sybase.com/help/index.jsp?topic=/com.sybase.help.sqlanywhere.12.0.1/relayserver/ml-relayserver-s-5692444.html) [topic=/com.sybase.help.sqlanywhere.12.0.1/relayserver/ml-relayserver](http://infocenter.sybase.com/help/index.jsp?topic=/com.sybase.help.sqlanywhere.12.0.1/relayserver/ml-relayserver-s-5692444.html)[s-5692444.html](http://infocenter.sybase.com/help/index.jsp?topic=/com.sybase.help.sqlanywhere.12.0.1/relayserver/ml-relayserver-s-5692444.html).
	- Launch rs-setup.bat for IIS 7 from *SUP\_HOME*\Servers \SQLAnywhere12\MobiLink\relayserver\IIS\QuickSetup\_IIS7. For information about this script, see *[http://infocenter.sybase.com/help/index.jsp?](http://infocenter.sybase.com/help/index.jsp?topic=/com.sybase.help.sqlanywhere.12.0.1/relayserver/ml-relayserver-s-5692444a.html)* [topic=/com.sybase.help.sqlanywhere.12.0.1/relayserver/ml-relayserver](http://infocenter.sybase.com/help/index.jsp?topic=/com.sybase.help.sqlanywhere.12.0.1/relayserver/ml-relayserver-s-5692444a.html)[s-5692444a.html](http://infocenter.sybase.com/help/index.jsp?topic=/com.sybase.help.sqlanywhere.12.0.1/relayserver/ml-relayserver-s-5692444a.html)
- **2.** Follow the prompts to install files in the correct location and to configure IIS for Relay Server use.

The script guides you through:

- IIS customization
- Backup creation
- Installation and Relay Server startup
- Generation and launch of a Quick Reference document
- Generation and launch of a status page
- Launch of a SimpleTestApp client

### **Changing Keystore and Truststore Passwords**

The Unwired Platform (used by both Unwired Server and Sybase Control Center to manage certificates and keys) keystore and truststore locations are protected by a password. In production environments, replacing default passwords is encouraged.

#### **Prerequisites**

Before you begin, back up the contents of *<UnwiredPlatform\_InstallDir>* \UnwiredPlatform\Servers\UnwiredServer\Repository.

#### **Task**

In production environments, use the keytool utility to change the default passwords for the keystore and truststore locations.

<span id="page-30-0"></span>**1.** Open a command prompt window from this location: *<UnwiredPlatform\_InstallDir>*\UnwiredPlatform\Servers

```
\UnwiredServer\Repository\Security.
```
**2.** Run commands to change the current password for the keystore, truststore, and private key entries as required for your environment.

You must enter the same password for a keystore and each of the private entries associated with that store.

There is no provision in Sybase Control Center to specify a different password for the private key aliases.

For the keystore password, use: keytool -storepasswd -new *NewPwd* keystore Security\keystore.jks

For the truststore password, use: keytool -storepasswd -new *NewPwd* truststore Security\truststore.jks

For private key entries in keystore, use: keytool -keypasswd -alias *Name* new *NewPwd* -keystore Security\keystore.jks

**3.** At the prompt, enter the current password.

If this is the first time changing the password, enter the default password of changeit. Otherwise, enter the current password.

**4.** In Sybase Control Center, configure the Primary Unwired Server SSL certificates to use these passwords. If these certificates are already configured, update the passwords currently configured.

Click**Servers >** *PrimaryServerName* **> Server Configuration > General**,then click the **SSL Configuration** tab. For details, see *Defining Certificates for SSL Encryption*.

If you do not ensure the correct password is set, you can expect a connection failure. See Keystore Tampering Message Suggests that Connection with Unwired Server Fails in the Troubleshooting guide.

**5.** Restart all Unwired Platform services using the Windows Control Panel services tool.

#### **Running the Pack Tool Utility**

As part of a regular administrative procedure, run the Pack Tool utility to defragment and reclaim unused space within tables and memo files that the Advantage Database Server® (ADS) data file uses. This will ensure that Unwired Server continues to run in the proper state.

#### **Prerequisites**

Ensure that you have sufficient free disk space for the packing process. The free disk space must be at least the size of the largest table.

- <span id="page-31-0"></span>• Single node installations – check in *UnwiredPlatform\_InstallDir* \UnwiredPlatform\Servers\MessagingServer\Data\OBR
- Cluster installations check in *UnwiredPlatform\_InstallDir* \UnwiredPlatform\Data\Messaging\OBR

You need to look for the largest table, including the sum of all three table files with the extensions .adt, .adi, and .adm. Not alltables have corresponding .adi and .adm files.

#### **Task**

**1.** Stop all Sybase Unwired Platform services including the Advantage Database Server service.

In a clustered installation, make sure services on all the nodes are stopped.

- **2.** Back up your ADS database files (all the files in the OBR folder).
- **3.** Start the Advantage Database Server service only.

All Sybase Unwired Platform services except Advantage Database Server service must remain stopped until the pack is complete.

**4.** Open a command prompt window.

If this is a cluster installation, do this in any of the application server nodes.

If you are running Vista, Windows 7, or Windows 2008, make sure you run the command prompt as the Administrator.

- **5.** Navigate to *UnwiredPlatform\_InstallDir*\UnwiredPlatform\Servers \MessagingServer\Bin.
- **6.** Run **packtool.exe**, with no arguments.

#### After running **packtool.exe**, a new log file is created in

*UnwiredPlatform\_InstallDir*\UnwiredPlatform\Servers \MessagingServer\Bin in the format PackTool\_*yyyyMMddTHHmmss*.log.

### **Resetting the supAdmin Password**

If you do not remember the current supAdmin password, you can reset it manually.

This procedure is for Sybase Unwired Platform version 2.x.x or later.

**Note:** You must contact your IT department or administrator before changing or resetting the password. Only the person who has the right permission to change these files should perform this procedure.

**1.** Use a text editor to edit the csi.properties file located in *UnwiredPlatform\_InstallDir*\*SCC\_XX*\conf to add a No Auth Login Module as shown:

```
## SUP No Auth Login module
CSI.loginModule.
6.provider=com.sybase.ua.services.security.NoAuthLoginModule
CSI.loginModule.6.controlFlag=sufficient
CSI.loginModule.6.options.moduleName=No Auth Login Module
CSI.loginModule.
6.options.roles=uaAgentAdmin,uaPluginAdmin,sccAdminRole,sccUserRo
l \in
```
**2.** Open the Unwired Server default.xml file, located in

```
UnwiredPlatform_InstallDir\UnwiredPlatform\Servers
\UnwiredServer\Repository\CSI\conf and modify the following section as
shown:
```

```
<options encrypted="false" name="password" 
value="{TXT:}s3pAdmin" />
```
Your file should look similar to this:

```
<authenticationProvider controlFlag="optional" 
name="com.sybase.security.core.PreConfiguredUserLoginModule">
<options name="username" value="supAdmin"/>
<options name="roles" value="SUP Administrator,SUP Domain 
Administrator,SUP DCN User"/>
<options encrypted="true" name="password" value="{TXT:}s3pAdmin"/
>
</authenticationProvider>
```
These changes are telling Sybase Unwired Platform the new password is **s3pAdmin**. You can put any password you want in here. As long as you are using the syntax {TXT:}

You are also telling Unwired Platform that the password is not encrypted. You will encrypt the password later in this procedure.

- **3.** Save the file.
- **4.** Edit the roles-map.xml file located in *UnwiredPlatform\_InstallDir* \*SCC-XX*\conf to add a No Auth Login Module entry as shown:

```
<module name=''No Auth Login Module''>
      <role-mapping modRole=''uaAgentAdmin'' 
uafRole=''uaAnonymous,uaAgentAdmin,uaPluginAdmin,sccAdminRole,scc
UserRole,sccOperRole,sccGuestRole,jmxDirectAccess''/>
</module>
```
If this module already exists, you can skip this step This step allows anyone to log in to Sybase Control Center. This entry is removed in a later step, after you change the password. Unwired Server remains secure and the supAdmin user can access it only by providing the password configured in step 2.

- **5.** Save the file and restart Unwired Server.
- **6.** Restart Sybase Control Center.

Each time a manual change is made to Unwired Platform configuration files, you must restart Unwired Platform services. Manual changes performed in Sybase Control Center do not require you to restart Unwired Platform services.

- **7.** Go to the Sybase Control Center URL: https://localhost:8283/scc.
- **8.** Log in to Sybase Control Center using supAdmin for the user and whatever password you set in the {TXT:} format in step 2 (s3pAdmin in the example).
- **9.** When login succeeds, Sybase Control Center opens the management view on the local Unwired Server.
- **10.** In Sybase Control Center, expand the **Security** node:.
	- a) Click **admin**.
	- b) Click **Authentication** and select PreConfiguredUserLoginModule for the supAdmin user.
	- c) Click **Properties**, and enter the new password.
	- d) Click anywhere else in the UI to enable the Save button, then click **Save**.
	- e) When you see the warning message, click **OK**, then click the **General** tab.
	- f) Click **Apply**.

You see another warning.

g) Click **OK**.

You should see that the system is rebuilding the configuration files and is busy. When the process completes, you see a Successfully saved message.

- **11.** Log out of Sybase Control Center.
- **12.** Log in to Sybase Control Center using the supAdmin login and the new password (in this example, s3pAdmin).
- 13. Go to the ... \UnwiredServer\Repository\CSI folder and verify

default. xml to see if the updated value is there (no more {TXT:} like format data).

```
<authenticationProvider controlFlag="optional" 
name="com.sybase.security.core.PreConfiguredUserLoginModule">
<options name="username" value="supAdmin"/>
<options name="roles" value="SUP Administrator,SUP Domain 
Administrator,SUP DCN User"/>
<options encrypted="true" name="password" value="1-
AAAAEgQQWd8NguXX5nswpWF1vUFPtcJhjmoiSYUzEAAiY3vWkZ+Y/33cWAoUD+EV/
D80Yo4vie/
XIyZVoBZbTT9ijxHDe7wbIBsagzS0DdAvS5lTRvRRNVp83+pTjQ3mmMNt5FmxrGvU
V5fVQ2JI1YaTPbd+Tw=="/>
```
Once you successfully log in using the newly set password, remove the No Auth Login Module entries that you added to the csi.properties file and the roles-map.xml file (the roles-map.xml file is optional since by itself this does not enable anything). After you remove the No Auth Login Module entries, restart Sybase Control Center for the change to take effect.

## <span id="page-34-0"></span>**Obtaining Help and Additional Information**

Use the Sybase Getting Started CD, Product Documentation site, and online help to learn more about this product release.

- The Getting Started CD (or download) contains release bulletins and installation guides in PDF format, and may contain other documents or updated information.
- Product Documentation at  $http://sybooks.sybase.com/ http://sybooks.sybase.com/-$  is an online version of Sybase documentation that you can access using a standard Web browser. You can browse documents online, or download them as PDFs. In addition to product documentation, the Web site also has links to EBFs/Maintenance, Technical Documents, Case Management, Solved Cases, Community Forums/Newsgroups, and other resources.
- Online help in the product, if available.

To read or print PDF documents, you need Adobe Acrobat Reader, which is available as a free download from the [Adobe](http://www.adobe.com/) Web site.

**Note:** A more recent release bulletin, with critical product or document information added after the product release, may be available from the Product Documentation Web site.

#### **Technical Support**

Get support for Sybase products.

If your organization has purchased a support contract for this product, then one or more of your colleaguesis designated as an authorized support contact. If you have any questions, or if you need assistance during the installation process, ask a designated person to contactSybase Technical Support or the Sybase subsidiary in your area.

#### **Downloading Sybase EBFs and Maintenance Reports**

Get EBFs and maintenance reports from the Sybase Web site or the SAP® Service Marketplace (SMP). The location you use depends on how you purchased the product.

- If you purchased the product directly from Sybase or from an authorized Sybase reseller:
	- a) Point your Web browser to <http://www.sybase.com/support>.
	- b) Select **Support > EBFs/Maintenance**.
	- c) If prompted, enter your MySybase user name and password.
	- d) (Optional) Select a filter, a time frame, or both, and click **Go**.
	- e) Select a product.

<span id="page-35-0"></span>Padlock icons indicate that you do not have download authorization for certain EBF/ Maintenance releases because you are not registered as an authorized support contact. If you have not registered, but have valid information provided by your Sybase representative or through your support contract, click **My Account** to add the "Technical Support Contact" role to your MySybase profile.

- f) Click the **Info** icon to display the EBF/Maintenance report, or click the product description to download the software.
- If you ordered your Sybase product under an SAP contract:
	- a) Point your browser to *<http://service.sap.com/swdc>* and log in if prompted.
	- b) Select **Search for Software Downloads** and enter the name of your product. Click **Search**.

### **Sybase Product and Component Certifications**

Certification reports verify Sybase product performance on a particular platform.

To find the latest information about certifications:

- For partner product certifications, go to [http://www.sybase.com/detail\\_list?id=9784](http://www.sybase.com/detail_list?id=9784)
- For platform certifications, go to *<http://certification.sybase.com/ucr/search.do>*

### **Creating a MySybase Profile**

MySybase is a free service that allows you to create a personalized view of Sybase Web pages.

- **1.** Go to <http://www.sybase.com/mysybase>.
- **2.** Click **Register Now**.

### **Accessibility Features**

Accessibility ensures access to electronic information for all users, including those with disabilities.

Documentation for Sybase products is available in an HTML version that is designed for accessibility.

Vision impaired users can navigate through the online document with an adaptive technology such as a screen reader, or view it with a screen enlarger.

Sybase HTML documentation has been tested for compliance with accessibility requirements of Section 508 of the U.S Rehabilitation Act. Documents that comply with Section 508 generally also meet non-U.S. accessibility guidelines, such as the World Wide Web Consortium (W3C) guidelines for Web sites.

Note: You may need to configure your accessibility tool for optimal use. Some screen readers pronounce text based on its case; for example, they pronounce ALL UPPERCASE TEXT as initials, and MixedCase Text as words. You might find it helpful to configure your tool to announce syntax conventions. Consult the documentation for your tool.

For information about how Sybase supports accessibility, see the Sybase Accessibility site: <http://www.sybase.com/products/accessibility>. The site includes links to information about Section 508 and W3C standards.

You may find additional information about accessibility features in the product documentation.

Obtaining Help and Additional Information